## **09.03.02.01.Б1.О-2021-РП**

#### **МИНОБРНАУКИ РОССИИ**

федеральное государственное бюджетное образовательное учреждение высшего образования **«Кузбасский государственный технический университет имени Т. Ф. Горбачева»**

Институт информационных технологий, машиностроения и автотранспорта

УТВЕРЖДАЮ Директор ИИТМА \_\_\_\_\_\_\_\_\_\_\_\_\_\_\_\_\_\_\_ Д.В. Стенин « $\sim$  20 г.

#### **Рабочая программа дисциплины**

### **CAD/CAM-системы**

Направление подготовки 09.03.02 Информационные системы и технологии Направленность (профиль) 01 Системная интеграция и автоматизация информационных процессов

> Присваиваемая квалификация "Бакалавр"

> > Формы обучения очная

Кемерово 2021 г.

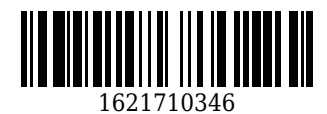

Рабочую программу составил: Старший преподаватель кафедры ИиАПС Г.А. Алексеева

Рабочая программа обсуждена на заседании кафедры информационных и автоматизированных производственных систем

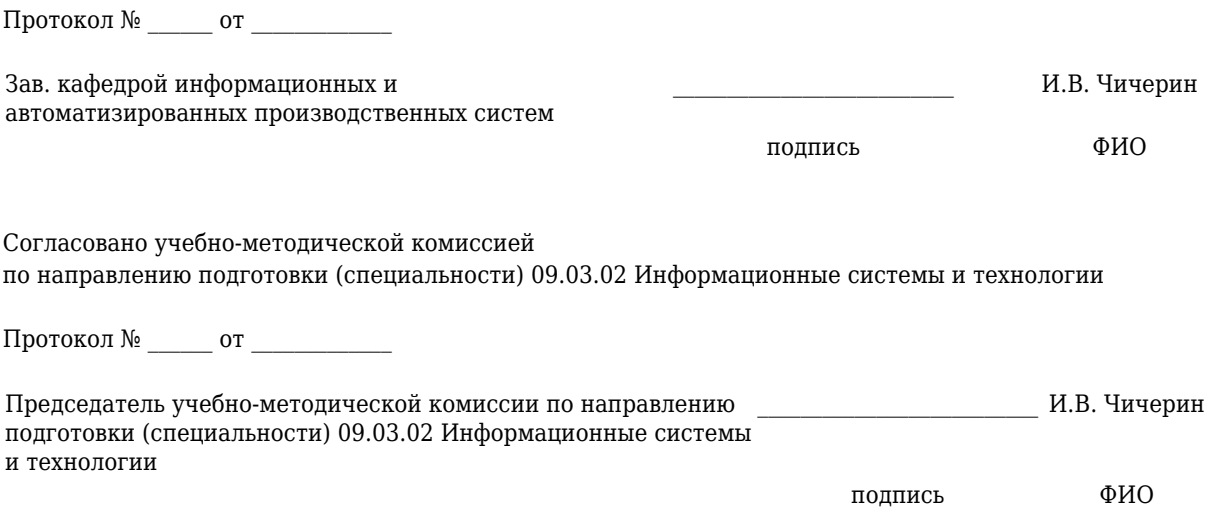

### **1 Перечень планируемых результатов обучения по дисциплине "CAD/CAM-системы", соотнесенных с планируемыми результатами освоения образовательной программы**

Освоение дисциплины направлено на формирование:

общепрофессиональных компетенций:

ОПК-4 - Способен участвовать в разработке технической документации, связанной с профессиональной деятельностью с использованием стандартов, норм и правил;

## **Результаты обучения по дисциплине определяются индикаторами достижения компетенций**

#### **Индикатор(ы) достижения:**

Выполняет 2D и 3D моделирование деталей и сборочных единиц, оформление конструкторской и технической документации. Выполняет инженерный анализ, разработку программ на базе CAD/CAM систем. Проводит выбор рационального способа моделирования и требуемой технической документации.

### **Результаты обучения по дисциплине:**

Знать: задачи и виды систем автоматизированного проектирования; возможности геометрического и параметрического моделирования; требования к системам автоматизированного проектирования; основы методик проектирования в CAD/CAM системах; преимущества систем автоматизированного проектирования; возможности геометрического и параметрического моделирования; инженерные кривые и поверхности, используемые в CAD/CAM системах; методы поиска и оптимизации решений в CAD/CAM систем; возможности инженерного анализа; технологии, реализуемые на базе CAD/CAM систем; различные способы представления информации в системах автоматизированного проектирования; область применения CAD/CAM систем; виды документации, разрабатываемые при помощи CAD/CAM систем.

Уметь: внедрять и сопровождать методики проектирования, реализуемые при помощи CAD/CAM систем; осуществлять 2D моделирование объектов и процессов на базе CAD/CAM систем; осуществлять 3D моделирование объектов и процессов на базе CAD/CAM систем; разрабатывать различные виды документации с использованием CAD/CAM систем.

Владеть: методами геометрического и параметрического моделирования; методами поиска и автоматизации решений; высокоинтегрированными технологиями на базе CAD/CAM систем; навыками разработки управляющих программы для станков с ЧПУ на базе CAD/CAM систем; навыками использования инженерного анализа на базе CAD/CAM систем; навыками разработки, согласования и выпуска различных видов технической документации с использованием CAD/CAM систем.

### **2 Место дисциплины "CAD/CAM-системы" в структуре ОПОП бакалавриата**

Для освоения дисциплины необходимы знания умения, навыки и (или) опыт профессиональной деятельности, полученные в рамках изучения следующих дисциплин: Информатика, Информационные технологии, Математика, Математическая логика и теория алгоритмов, Моделирование процессов и систем, Теория автоматического управления, Теория информационных процессов и систем, Теория информации, данные, знания.

Дисциплина входит в Блок 1 «Дисциплины (модули)» ОПОП. Цель дисциплины - получение обучающимися знаний, умений, навыков и (или) опыта профессиональной деятельности, необходимых для формирования компетенций, указанных в пункте 1.

## **3 Объем дисциплины "CAD/CAM-системы" в зачетных единицах с указанием количества академических часов, выделенных на контактную работу обучающихся с преподавателем (по видам занятий) и на самостоятельную работу обучающихся**

Общая трудоемкость дисциплины "CAD/CAM-системы" составляет 7 зачетных единиц, 252 часа.

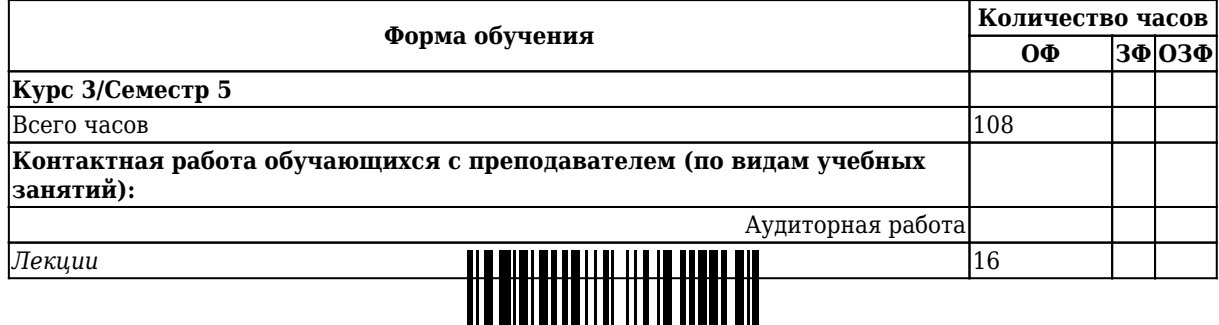

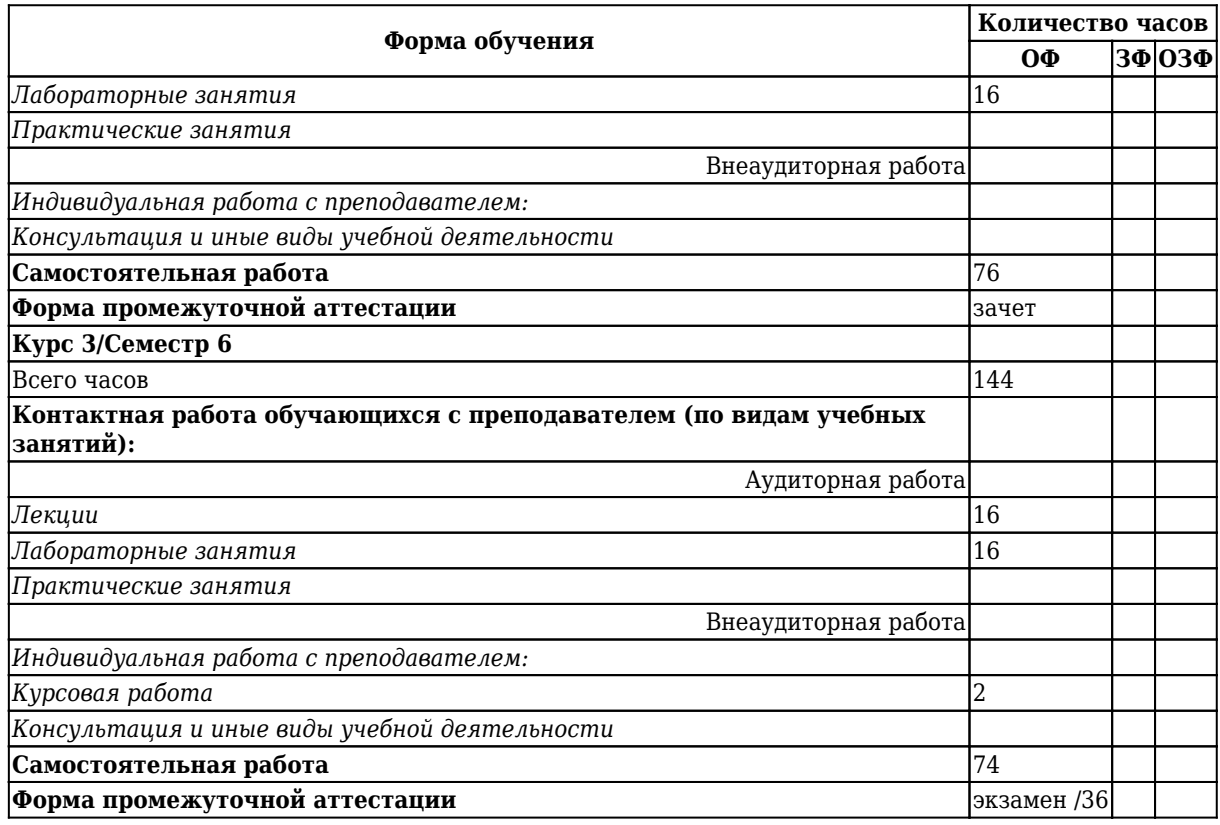

**4 Содержание дисциплины "CAD/CAM-системы", структурированное по разделам (темам)**

## **4.1. Лекционные занятия**

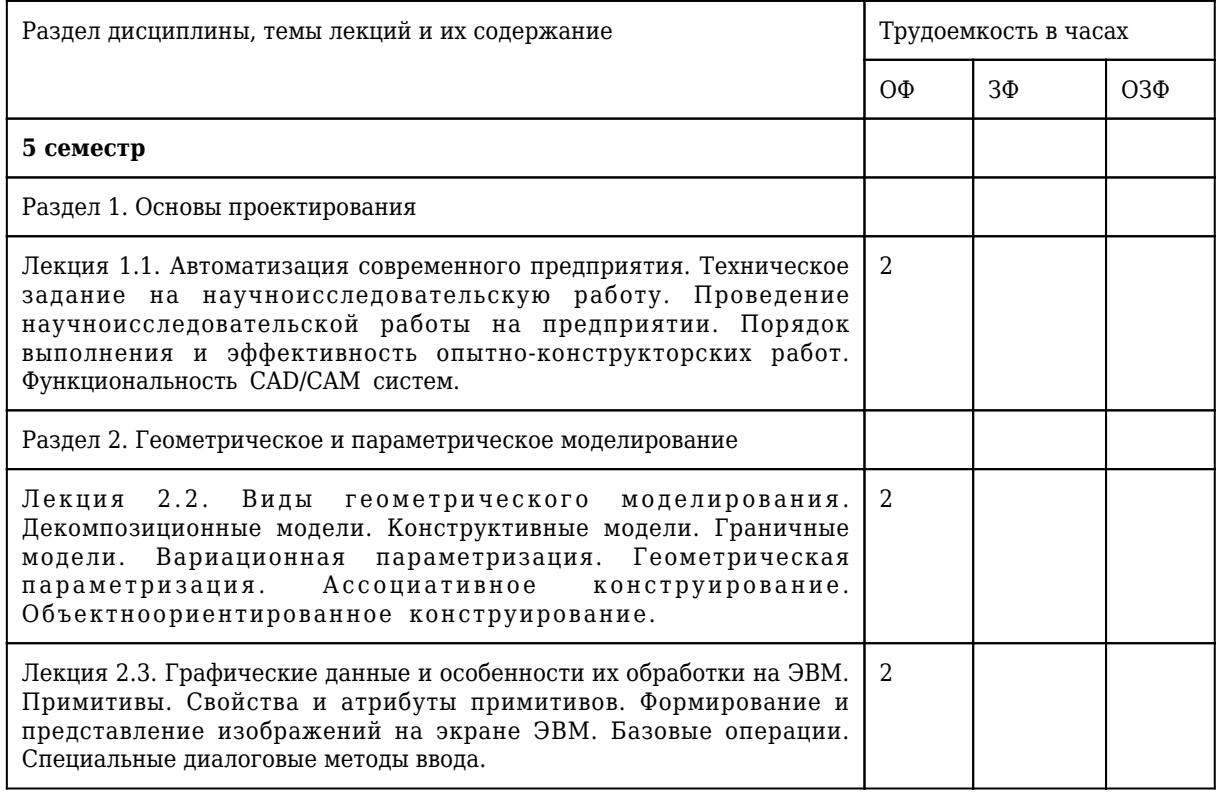

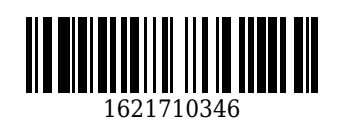

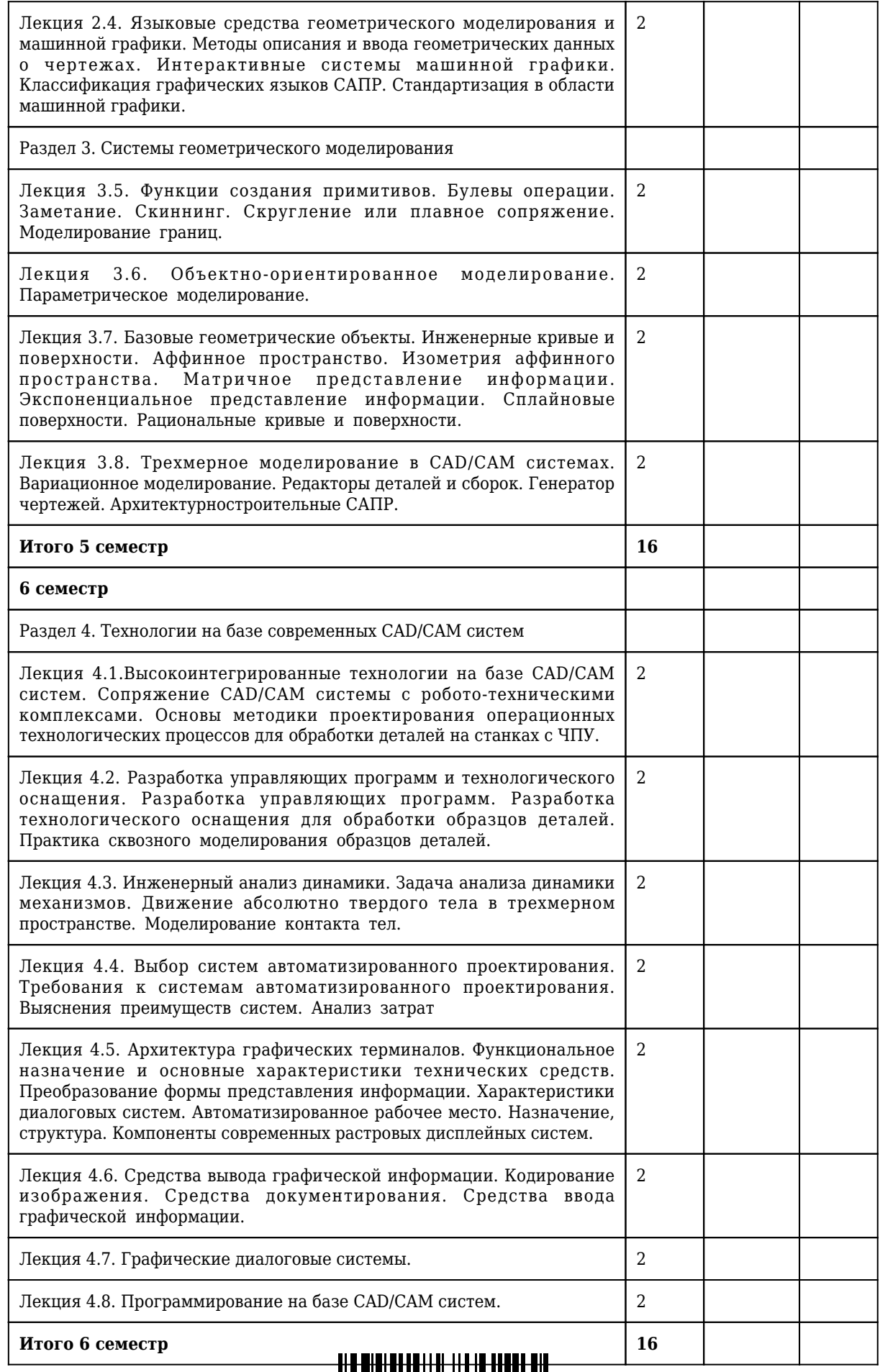

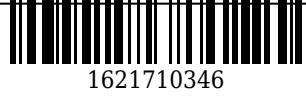

# **4.2. Лабораторные занятия**

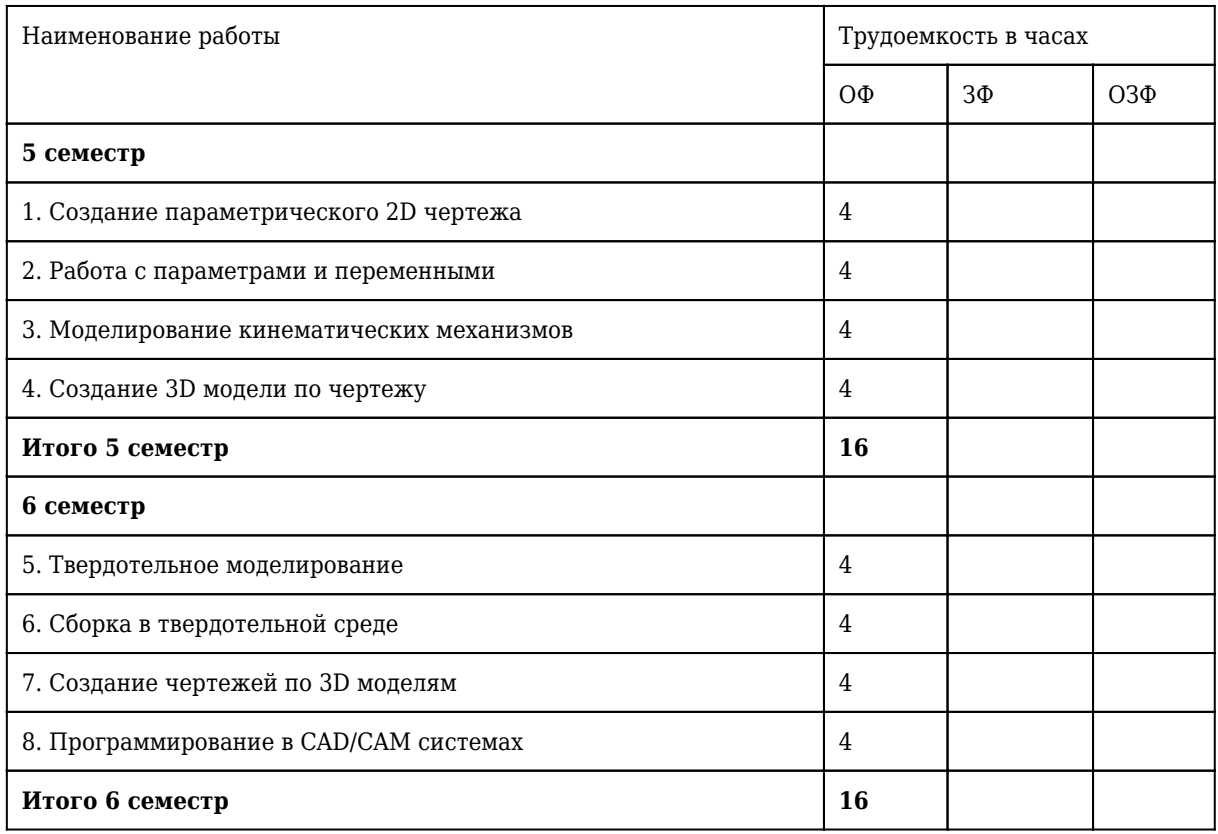

## **4.3 Самостоятельная работа обучающегося и перечень учебно-методического обеспечения для самостоятельной работы обучающихся по дисциплине**

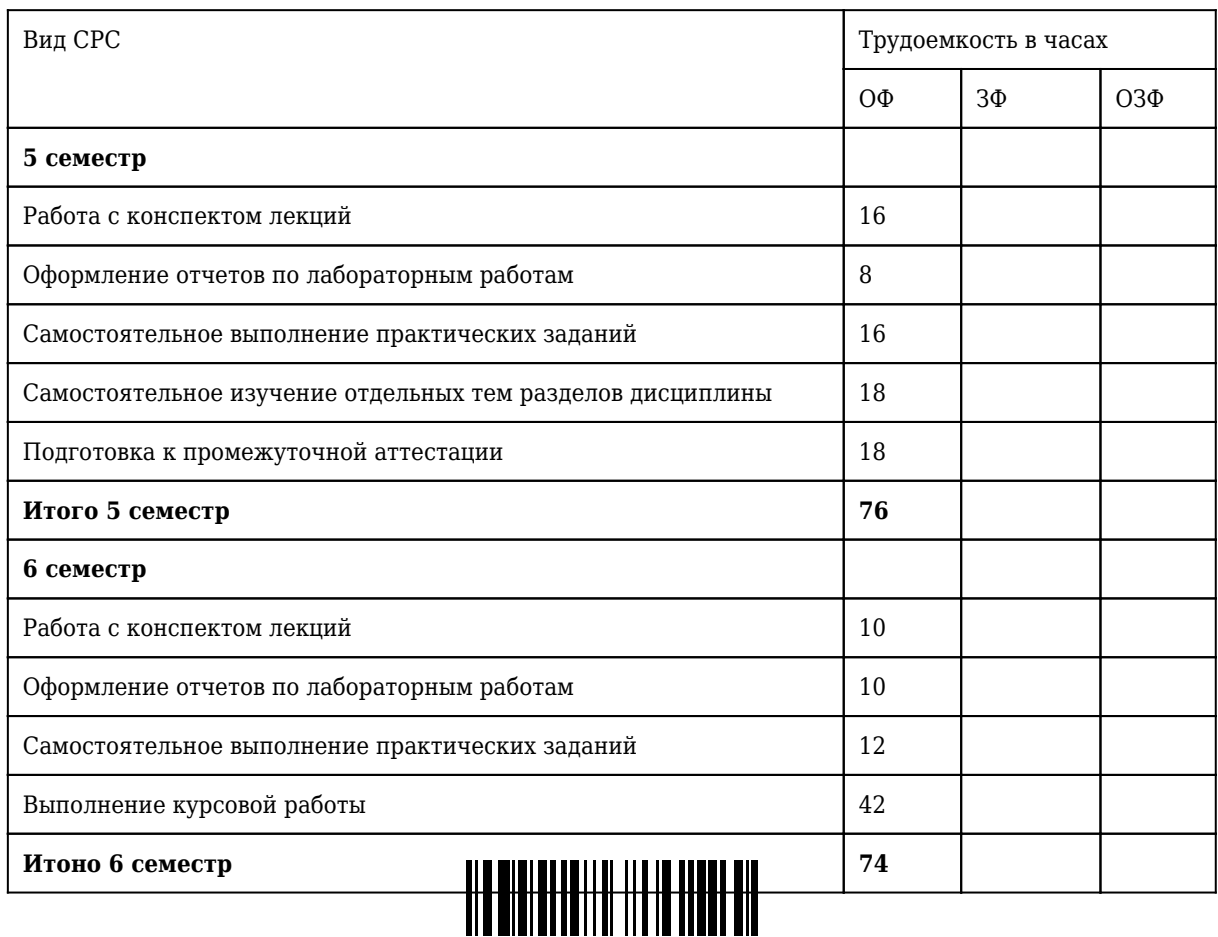

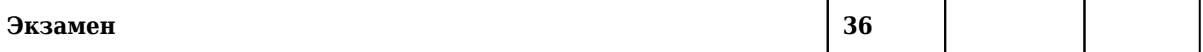

## **4.4 Курсовое проектирование**

В рамках самостоятельной работы выполнятся курсовое проектирование. Курсовая работа (КР) является завершающим этапом дисциплины «CAD/CAM системы». КР выполняется по темам, указанным преподавателем. Тема может быть выбрана студентом самостоятельно, если она соответствует тематике дисциплины "CAD/CAM системы" и согласована с преподавателем дисциплины. Курсовая работа выполняется студентом индивидуально в соответствии с методическими указаниями.

В результате выполнения курсовой работы необходимо: разработать параметрические твердотельные модели деталей; разработать трехмерную твердотельную модель сборочной единицы; разработать комплект конструкторской документации.

В курсовой работе представляются: задача на проектирование; текстовый алгоритм проектирования сборочной единицы и одной параметрической модели детали; графический алгоритм решения задачи; описание используемых переменных; алгоритм получения конструкторской документации на заданную сборочную единицу.

Курсовая работа состоит из пояснительной записки и комплекта электронных документов. Общий объем пояснительной записки не должен превышать 40 листов. Пояснительная записка к курсовой работе должна давать полное представление о порядке решения задач и включать следующие разделы: анализ задания на проектирование; разработка твердотельных моделей деталей; создание сборочной 3D модели; создание сборочного чертежа изделия формирование спецификации.

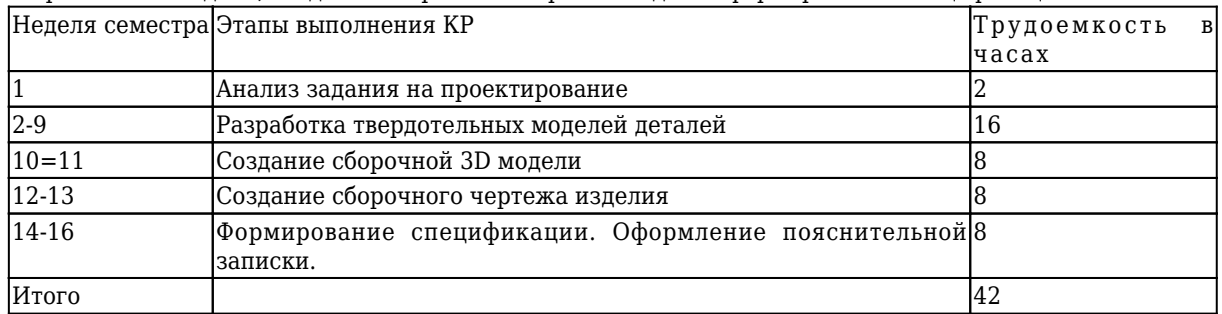

**5 Фонд оценочных средств для проведения промежуточной аттестации обучающихся по дисциплине "CAD/CAM-системы"**

#### **5.1 Паспорт фонда оценочных средств**

## **Планируемые результаты обучения по дисциплине (модулю)**

Дисциплина направлена на формирование следующих компетенций выпускника:

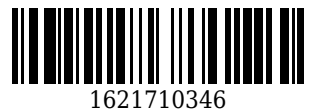

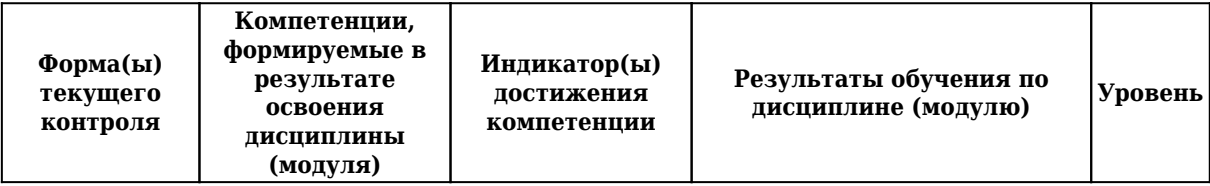

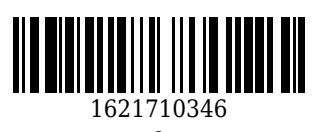

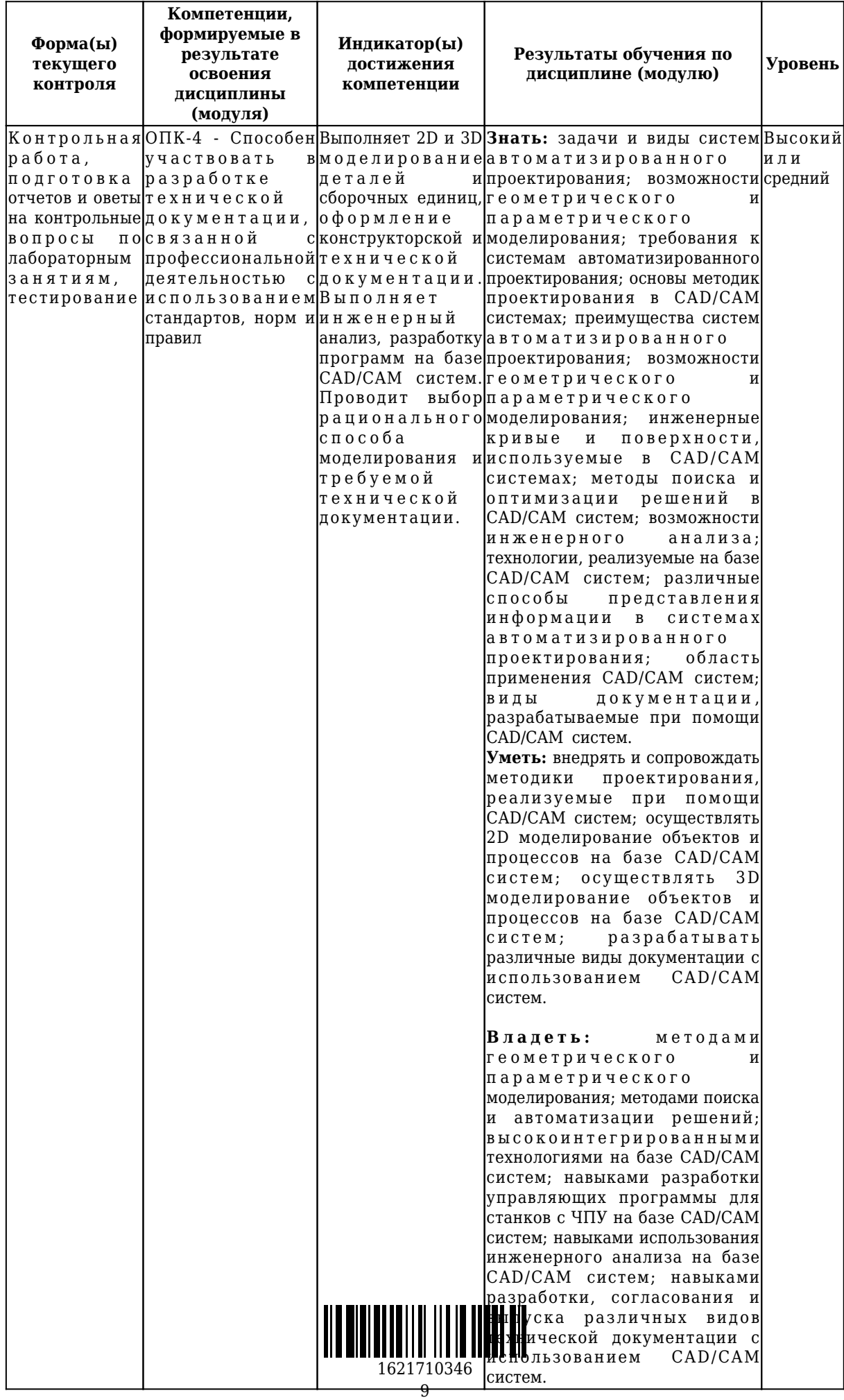

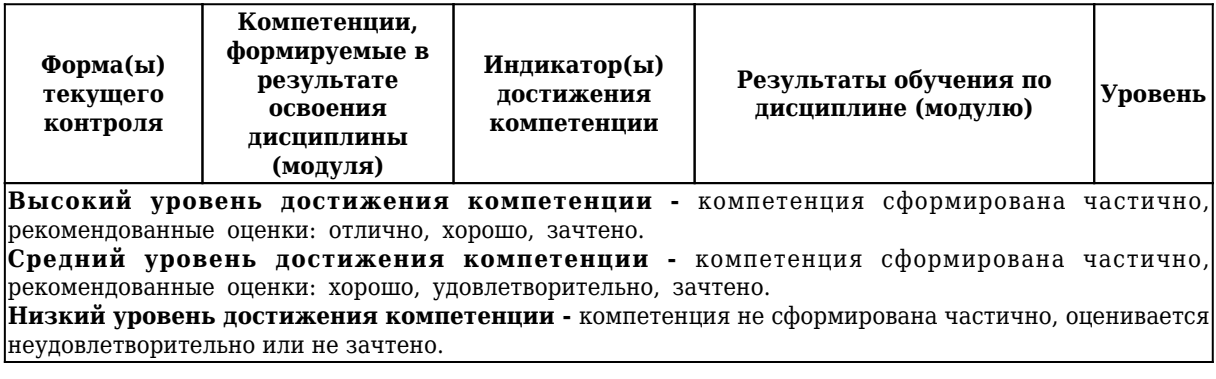

#### **5.2. Контрольные задания или иные материалы**

Ткущий контроль успеваемости и аттестационные испытания обучающихся могут быть организованы с использованием ресурсов ЭИОС КузГТУ.

### **5.2.1.Оценочные средства при текущем контроле**

### *Контрольные работы*

При проведении контрольной работы обучающимся будет письменно, выдано задание, включающее теоретические и практические вопросы, на которые они должны дать ответы.

Критерии оценивания:

- 90 – 100 баллов – при правильном и полном ответе на два вопроса;

- 80 – 89 баллов – при правильном и полном ответе на один из вопросов и правильном, но не полном ответе на другой из вопросов;

- 60 – 79 баллов – при правильном и неполном ответе только на один из вопросов;

- 0 – 59 баллов – при отсутствии правильных ответов на вопросы.

## Количество баллов 0 - 59 60 - 79 80 - 89 90 - 100 ищкала оценивания неудовл удовл хорошо отлично

Примерный перечень заданий для контрольных работ по разделам

Раздел 1. Основы проектирования

1. Краткая история развития САПР.

2. Структура процесса проектирования.

3. Применение ЭВМ для автоматизации процесса проектирования.

4. Формирование производственной базы данных.

5. Выгоды автоматизации проектирования.

6. Примеры использования САПР.

7. Техническое обеспечение САПР.

8. Виды обеспечения САПР.

9. Принципы создания САПР.

10. Классификация САПР.

Раздел 2. Геометрическое и параметрическое моделирование

1. Дополнительные свойства САПР.

2. Геометрическое моделирование.

3. Примитивы. Свойства и атрибуты примитивов.

4. Формирование и представление графических изображений. Базовые операции.

5. Формирование и представление графических изображений. Специальные диалоговые методы

ввода.

6. Методы описания и ввода геометрических данных о чертежах.

7. Построение чертежей в системе T-Flex.

8. Оформление чертежей в системе T-Flex.

9. Работа с параметрами (переменными) в системе T-Flex.

Раздел 3. Системы геометрического моделирования

1. Каркасное и объемное проектирование.

2. Основные операции 3D моделирования в системе T-Flex.

3. Построение чертежей по 3D моделям в системе T-Flex.

4. Булевы операции.

5. Операция заметание.

6. Скиннинг.

7. Скругление или плавное сопряжение.

8. Моделирование границ.

9. Поверхностное моделтрование.

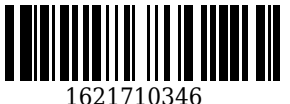

10. Твердотельное моделирование.

Раздел 4. Технологии на базе современных CAD/СAM систем

1. Функции пакета программ машинной графики.

2. Структура и состав базы данных.

3. Сопряжение CAD/CAM системы с робото-техническими комплексами.

4. Основы методики проектирования операционных технологических процессов для обработки деталей на станках с ЧПУ.

5. Разработка управляющих программ и технологического оснащения.

6. Разработка управляющих программ.

7. Разработка технологического оснащения для обработки образцов деталей.

8. Практика сквозного моделирования образцов деталей.

9. Инженерный анализ динамики.

10. Задача анализа динамики механизмов.

#### *Отчеты по лабораторным занятиям*

По каждой работе обучающиеся самостоятельно оформляют отчеты в электронном формате (согласно перечню лабораторных занятий п.4 рабочей программы).

Содержание отчета:

1. Тема лабораторного занятия.

2. Задачи лабораторного занятия.

3. Краткое описание хода выполнения.

4. Ответы на задания или полученные результаты по окончании выполнения (в зависимости от задач, поставленных в п. 2).

5. Выводы.

Критерии оценивания:

- 60 – 100 баллов – при раскрытии всех разделов в полном объеме;

- 0 – 59 баллов – при раскрытии не всех разделов, либо при оформлении разделов в неполном объеме.

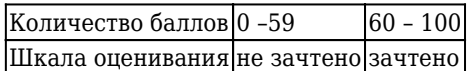

#### *Опрос по контрольным вопросам к лабораторным работам*

При проведении текущего контроля обучающимся будет письменно, либо устно задано два вопроса, на которые они должны дать ответы.

Критерии оценивания:

- 90 – 100 баллов – при правильном и полном ответе на два вопроса;

- 80 – 89 баллов – при правильном и полном ответе на один из вопросов и правильном, но не полном ответе на другой из вопросов;

- 60 – 79 баллов – при правильном и полном ответе только на один из вопросов или приправильном, но не полном ответе на два вопроса;

- 0 – 59 баллов – при отсутствии правильных ответов на вопросы.

|Количество баллов|0 - 59|60 - 79|80 - 89 |90 - 100

|Шкала оценивания|неуд |удовл |хорошо|отлично|

Примерный перечень вопросов по лабораторным занятиям (работам)

Раздел 1. Основы проектирования

Лабораторная работа "Создание параметрического 2D чертежа"

1. Как задать прямую параллельную заданной на определенном расстоянии?

2. Как построить окружность касательную к двум прямым определенного радиуса?

3. Как построить окружность с заданным центром и диаметром?

Раздел 2. Геометрическое и параметрическое моделирование

Лабораторная работа "Работа с параметрами и переменными"

1. Какие типы переменных применяются в системе?

2. Какие требования предъявляются именам переменных?

3. Какие возможности дает пометка переменной как внешней?

Лабораторная работа "Моделирование кинематических механизмов"

1. Инструменты создания анимации.

2. Последовательность действий при использовании команды "Анимировать модель".

3. Основные параметры команды "Анимировать модель".

Раздел 3. Системы геометрического моделирования

Лабораторная работа "Создание 3D модели по чертежу"

1. Что такое дополнительная рабо

2. Что такое 3D узел?

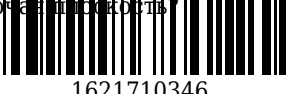

3. Что такое 3D профиль?

Лабораторная работа "Твердотельное моделирование"

1. Что используется в базовых операциях для создания твердых тел?

2. Как работает операция выталкивания?

3. Как работает операция вращения?

Раздел 4. Технологии на базе современных CAD/СAM систем

Лабораторная работа "Сборка в твердотельной среде"

1. Какие существуют методы проектирования сборки?

2. Какие существуют типы сопряжений?

3. Отличительные особенности модели сборки.

Лабораторная работа "Создание чертежей по 3D моделям"

1. Как создать стандартные виды по 3D модели?

2. Алгоритм создания местного разреза.

3. Управление масштабом проекций?

Лабораторная работа "Программирование в CAD/CAM системах"

1. На каких языках осуществляется программирование?

2. Порядок создания экранных форм.

3. Общая последовательность создания макроса.

#### *Тестирование*

При проведении текущего контроля обучающимся необходимо ответить на тестирование по каждому разделу. Тестирование может быть организовано с использованием ресурсов ЭИОС КузГТУ.

Критерии оценивания:

- 60 – 100 баллов – при ответе на не менее 60% вопросов;

- 0 – 59 баллов – при ответе на менее 60% вопросов.

 $\kappa$ оличество баллов 0-59 60-100

Шкала оценивания не зачтено зачтено

Примеры тестовых вопросов

Раздел 1. Основы проектирования

1. Вопрос: К графическим документам 2D относятся:

варианты ответов: деталь; фрагмент; спецификация; чертеж; документ.

2. Вопрос: Вид чертежа характеризуется постоянством:

варианты ответов: масштаба и положения; цвета и положения; масштаба и стилем линии; оформлением.

3. Вопрос: Cтатусная строка

варианты ответов: используется для задания параметров в прозрачном режиме во многих 2D и 3D командах; показывает координаты по осям x и y текущего окна чертежа; содержит имя текущей команды, подсказку для пользователя, значения текущих координат x и y, а также значение дополнительной координаты (в зависимости от текущей команды).

Раздел 2. Геометрическое и параметрическое моделирование

1. Вопрос: При построении данного изображения наиболее рациональным способом, какие команды Вы будете использовать?

варианты ответов: Окружность, Вспомогательная прямая, Отрезок, Усечь кривую, Симметрия; Окружность, Вспомогательная прямая, Отрезок, Усечь кривую, Круговой массив; Окружность, Отрезок, Дуга; Окружность, Отрезок, Дуга, Усечь кривую; Отрезок, Дуга.

2. Вопрос: Начало абсолютной системы координат чертежа находится:

варианты ответов: в левой нижней точке его габаритной рамки; в правой нижней точке его габаритной рамки; в левой верхней точке его габаритной рамки; в левой нижней точке основной надписи.

3. Вопрос: Построение фаски возможно:

варианты ответов: по длине и углу; по двум длинам; по двум углам; по величине гипотенузы.

Раздел 3. Системы геометрического моделирования

1. Вопрос: Назовите операцию, в которой перемещение эскиза осуществляется вдоль указанной направляющей

варианты ответов: выдавливание; вращение; кинематическая операция; операция по сечениям.

2. Вопрос: Какая булева операция используется для создания отверстий

варианты ответов: сложение; вычитание; пересечение.

3. Вопрос: Плоская фигура, на основе которой образуется тело.

варианты ответов: эскиз; фигура; плоскость; операция; тело.

Раздел 4. Технологии на базе совр

1. Вопрос: Окно общего вида

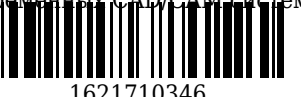

варианты ответов: окно для вывода изображения чертежа; показывает полное изображение чертежа; служит для быстрого перемещения по страницам текущего многостраничного документа.

2. Вопрос: Твердое тело это:

варианты ответов: набор геометрических объектов вершин, граней и рёбер, замыкающий непрерывный объём; представляет собой набор рёбер, образующий один замкнутый контур; набор геометрических объектов – вершин, граней и рёбер, замыкающих непрерывную площадь и не замыкающих объёма.

3. Вопрос: Цикл это:

варианты ответов: ограниченный участок поверхности; представляет собой набор рёбер, образующий один замкнутый контур; ограниченный участок кривой.

Полный перечень вопросов для текущего тестирования представлен в ЭИОС КузГТУ и системе Moodle.

## **5.2.2 Оценочные средства при промежуточной аттестации**

Формой промежуточной аттестации является зачет/КР/экзамен, в процессе которого определяется сформированность обозначенных в рабочей программе компетенций.

Инструментом измерения сформированности компетенций являются:

- зачтенные отчеты и ответы на контрольные вопросы обучающихся по лабораторным занятиям;

- ответы обучающихся на вопросы контрольных работ;

- ответы обучающихся на тестовые вопросы.

При проведении промежуточного контроля обучающийся отвечает на 2 теоретических вопроса выбранных случайным образом и решает одну задачу или на 15 вопросовв в тестировании. Опрос может проводиться в письменной и (или) устной, и (или) электронной форме.

#### *Ответы на вопросы*

Критерии оценивания при ответе на вопросы:

- 90 – 100 баллов – при правильном и полном ответе на два вопроса и решении практической задачи;

- 80 – 89 баллов – при правильном и полном ответе на один из вопросов и правильном, но не полном ответе на другой из вопросов и решении практической задачи;

- 60 – 79 баллов – при правильном и неполном ответе только на два вопроса;

- 0 – 59 баллов – при отсутствии правильных ответов на вопросы.

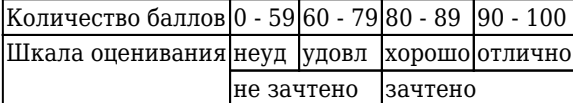

## *Примерный перечень вопросов к зачету (5 семестр)*

Теоретические вопросы

1. Какие типы элементов использует система для построения параметрических чертежей?

2. Перечислите и дайте определения основных элементов построения системы?

3. Перечислите и дайте определения основных элементов изображения системы?

4. Перечислите и дайте определения вспомогательных элементов изображения системы?

5. Какими способами может быть вызвана команда в системе?

6. Что такое отношения между элементами построения, как они проявляются?

7. Как построить прямую?

8. Как задать прямую параллельную заданной на определенном расстоянии?

9. Как построить окружность касательную к двум прямым определенного радиуса?

10. Как обвести часть окружности вдоль выбранного направления?

11. Как построить окружность с заданным центром и диаметром?

12. Как построить окружность концентрическую заданной окружности?

13. Как нанести штриховку с нужными параметрами в определенную область?

14. Как установить требуемые тип линии и виды начала и конца линии?

15. Как обрезать линии построения до крайних узлов и восстановить их прежнюю длину?

16. Как управлять видимостью элементов различных типов на экране?

17. Как быстро скрыть, или отобразить все элементы построения?

18. Какие типы переменных применяются?

19. Что такое выражение?

20. Перечислите способы создания переменных?

21. Какие требования предъявляются именам переменных?

22. Какие возможности дает пометка переменной как внешней?

23. Как создать и назначить переменную параметру элемента построения во время его создания?

24. Как создать и назначить переменную признати элемента построения во время его редактирования?

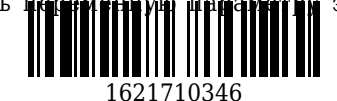

- 25. Как создать переменную в тексте?
- 26. Как создать выражение в редакторе переменных?
- 27. В каких случаях требуется изменить существующие отношения для элементов построения?
- 28. Как изменить существующие отношения для элементов построения?
- 29. Как удаляются любые элементы в системе?
- 30. Как носятся размеры?
- 31. Как нанести текст на чертеж?
- 32. Как подобрать основную надпись требуемого типа?
- 33. Как заполнить графы основной надписи?
- 34. Как переместить основную надпись?
- 35. Как настроить основные параметры чертежа?
- 36. Что такое 3D сцена?
- 37. Что такое рабочая плоскость?
- 38. Что такое стандартная плоскость?
- 39. Что такое дополнительная рабочая плоскость?
- 40. Что такое 3D узел?
- 41. Что такое 3D профиль?

Практические задания

1. Создание чертежа детали.

3. Построение 3D-модели по заданному чертежу.

### *Примерный перечень вопросов при защите курсовой работы (6 семестр)*

1. Поясните принцип работы сборочного изделия?

- 2. Какие переменные используются при создании 3D модели?
- 3. Перечислите операции, которые Вы использовали при создании 3D модели.
- 4. Алгоритм построения 3D модели.
- 5. Как осуществлялась сборка изделия?
- 6. Какие виды сопряжений Вы использовали?

#### *Примерный перечень вопросов к экзамену (6 семестр)*

Теоретические вопросы

- 1. Что используется в базовых операциях для создания твердых тел?
- 2. Как работает операция выталкивания?
- 3. Как работает операция вращения?
- 4. Как работает операция создания спирали?
- 5. Как работает операция создания пружины?
- 6. Какие существуют операции над твердыми телами?
- 7. Какие виды булевых операций существуют?
- 8. Как в системе создать 3D массивы разных видов?

9. Как создается 3D профиль?

- 10. Как производится операция сглаживания?
- 11. Что такое 2D проекция?
- 12. Для чего используются проекции?

13. Что можно проецировать?

- 14. Что нужно сделать перед тем, как создать чертеж?
- 15. Общий алгоритм построения 2D проекции?
- 16. Как задать точку привязки в 2 окне?
- 17. Как задать параметры проекции?
- 18. Алгоритм создания 2 проекции?
- 19. Алгоритм получения линии сечения?
- 20. Алгоритм получение разреза на основе созданного 2D сечения?
- 21. Что необходимо сделать перед созданием местного разреза на существующей проекции?
- 22. Алгоритм создания местного вида на базе 2D проекции?
- 23. С помощью, каких опций можно ограничить местный вид?
- 24. Для каких деталей используется «разрыв на проекции»?
- 25. Какой опцией завершается создание элемента?
- 26. Что такое сборочная 3D модель?
- 27. Как сохраняется связь сборочной модели с элементом сборки (детали)?
- 28. Какие существуют методы проектирования сборки?
- 29. Что подразумевают под сборкой «снизу вверх»?
- 30. Что подразумевают под сборкой «сверху
- 31. Что такое 3D фрагмент сборк**и**

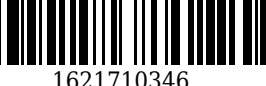

32. Что такое деталь сборки?

33. Каковы преимущества сборки «снизу вверх»?

34. Каковы преимущества сборки «сверху вниз»?

35. Какие существуют способы привязки 3D фрагментов к сборочной модели?

36. Какой элемент системы обычно выступает в качестве исходной и целевой систем координат?

37. Какие существуют типы сопряжений?

38. Благодаря какому инструменту можно заставить модель механизма перемещаться в пространстве?

- 39. Краткая история развития САПР.
- 40. Структура процесса проектирования.
- 41. Применение ЭВМ для автоматизации процесса проектирования.
- 42. Формирование производственной базы данных.
- 43. Выгоды автоматизации проектирования.
- 44. Примеры использования САПР.
- 45. Техническое обеспечение САПР.
- 46. Программное обеспечение САПР и база данных.
- 47. Функции пакета программ машинной графики.
- 48. Структура и состав базы данных.
- 49. Каркасное и объемное проектирование.
- 50. Дополнительные свойства САПР.
- 51. Геометрическое моделирование.
- 52. Примитивы. Свойства и атрибуты примитивов.
- 53. Формирование и представление графических изображений. Базовые операции.
- 54. Формирование и представление графических изображений. Специальные диалоговые методы

ввода.

- 55. Методы описания и ввода геометрических данных о чертежах.
- 56. Виды обеспечения САПР.
- 57. Принципы создания САПР.
- 58. Классификация САПР.
- 59. Построение чертежей в САПР.
- 60. Оформление чертежей в САПР.
- 61. Работа с параметрами (переменными) в САПР.
- 62. Основные операции 3D моделирования в САПР.
- 63. Построение чертежей по 3D моделям в САПР.
- Практические задания
- 1. Создание чертежа детали.
- 2. Построение 3D-модели.
- 3. Построение 3D-модели по чертежу.
- 4. Построение чертежа по 3D-модели изделия.
- 5. Построение модели с использованием программирования.

#### *Тестирование*

При проведении текущего контроля обучающимся необходимо ответить на тестирования по каждому разделу. Тестирование может быть организовано с использованием ресурсов ЭИОС КузГТУ.

- Например:
- 1. Твердое тело это
- 2. Листовое тело (поверхность) это
- 3. Грань это

4. При построении данного изображения наиболее рациональным способом, какие команды Вы будете использовать?

- 5. Для печати чертежа (формата А4) на одном листе формата А4, необходимо:
- 6. Построение фаски возможно:
- 7. Какая команда позволяет обрезать часть примитива?
- 8. Укажите, как нельзя изменить стиль линии построенного примитива:
- 9. Для заполнения основной надписи в системе Компас необходимо:
- 10. С помощью, каких инструментов можно нарисовать окружность?
- 11. Документ Фрагмент предназначен для:
- 12. Какое расширение имеет файл чертежа в системе Компас?
- 13. Для того, чтобы отобразить или скрыть отдельные панели инструментов, необходимо:
- 14. Для создания выноски, нужно воспользоват
- 15. При нажатой левой кнопке мыши и **перемещении маши прав** направо, будут выделены:

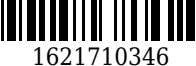

16. Для копирования изображения в буфер обмена, необходимо:

17. Для изменения формата текущего чертежа, необходимо:

18. Для отображения чертежей в масштабах отличных от 1:1 используются:

19. К графическим документам 2D относятся:

20. Файл фрагмента имеет расширение:

21. Для изменения параметров существующего вида используется команда:

22. Выделенные объекты по умолчанию подсвечиваются цветом:

23. Какой из пунктов меню содержит команду, позволяющую создать новый чертеж?

24. Вид чертежа характеризуется постоянством:

25. Начало абсолютной системы координат чертежа находится:

26. Файл детали в Компас имеет расширение:

27. Какая фигура не относится к трехмерной?

28. Плоская фигура, на основе которой образуется тело.

29. Назовите операцию, в которой эскиз направлен, перпендикулярно его плоскости

30. Назовите операцию, в которой для получения объемной фигуры, необходимо добавить ось, лежащую в одной плоскости с эскизом

31. Назовите операцию, в которой перемещение эскиза осуществляется вдоль указанной направляющей

32. Назовите операцию, в которой построение тела осуществляется по нескольким эскизам

33. С помощью, какой операции получено данное тело?

34. Как называется гладкая (необязательно плоская) часть поверхности тела?

35. Как называется кривая, разделяющая две грани?

36. Какая плоскость отвечает за вид детали сверху и снизу?

37. Какая булева операция используется для создания отверстий

Критерии оценивания:

- 90 – 100 баллов – при ответе на не менее 90% вопросов;

- 80 – 89 баллов – при ответе на более 79% и менее 90% вопросов;

- 60 – 79 баллов – при ответе на более 59% и менее 80% вопросов;

- 0 – 59 баллов – при ответе менее 60% вопросов.

Количество баллов 0 - 59 60 - 79 80 - 89 90 - 100 |Шкала оценивания|неудовл|удовл |хорошо|отлично

не зачтено Вачтено

Примеры тестовых вопросов Раздел 1. Основы проектирования

1. Вопрос: К графическим документам 2D относятся:

варианты ответов: деталь; фрагмент; спецификация; чертеж; документ.

2. Вопрос: Вид чертежа характеризуется постоянством:

варианты ответов: масштаба и положения; цвета и положения; масштаба и стилем линии; оформлением.

3. Вопрос: Cтатусная строка

варианты ответов: используется для задания параметров в прозрачном режиме во многих 2D и 3D командах; показывает координаты по осям x и y текущего окна чертежа; содержит имя текущей команды, подсказку для пользователя, значения текущих координат x и y, а также значение дополнительной координаты (в зависимости от текущей команды).

Раздел 2. Геометрическое и параметрическое моделирование

1. Вопрос: При построении данного изображения наиболее рациональным способом, какие команды Вы будете использовать?

варианты ответов: Окружность, Вспомогательная прямая, Отрезок, Усечь кривую, Симметрия; Окружность, Вспомогательная прямая, Отрезок, Усечь кривую, Круговой массив; Окружность, Отрезок, Дуга; Окружность, Отрезок, Дуга, Усечь кривую; Отрезок, Дуга.

2. Вопрос: Начало абсолютной системы координат чертежа находится:

варианты ответов: в левой нижней точке его габаритной рамки; в правой нижней точке его габаритной рамки; в левой верхней точке его габаритной рамки; в левой нижней точке основной надписи.

3. Вопрос: Построение фаски возможно:

варианты ответов: по длине и углу; по двум длинам; по двум углам; по величине гипотенузы.

Раздел 3. Системы геометрического моделирования

1. Вопрос: Назовите операцию, в которой перемещение эскиза осуществляется вдоль указанной направляющей

варианты ответов: выдавливание;  $\|\cdot\|$  ,  $\|\cdot\|$  ,  $\|\cdot\|$  ,  $\|\cdot\|$  ,  $\|\cdot\|$  ,  $\|\cdot\|$  ,  $\|\cdot\|$  ,  $\|\cdot\|$  ,  $\|\cdot\|$  ,  $\|\cdot\|$  ,  $\|\cdot\|$  ,  $\|\cdot\|$  ,  $\|\cdot\|$  ,  $\|\cdot\|$  ,  $\|\cdot\|$  ,  $\|\cdot\|$  ,  $\|\cdot\|$  ,  $\|\cdot\|$  ,  $\|\cdot\|$  ,

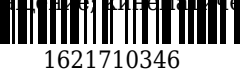

2. Вопрос: Какая булева операция используется для создания отверстий

варианты ответов: сложение; вычитание; пересечение.

3. Вопрос: Плоская фигура, на основе которой образуется тело.

варианты ответов: эскиз; фигура; плоскость; операция; тело.

Раздел 4. Технологии на базе современных CAD/СAM систем

1. Вопрос: Окно общего вида

варианты ответов: окно для вывода изображения чертежа; показывает полное изображение чертежа; служит для быстрого перемещения по страницам текущего многостраничного документа.

2. Вопрос: Твердое тело это:

варианты ответов: набор геометрических объектов вершин, граней и рёбер, замыкающий непрерывный объём; представляет собой набор рёбер, образующий один замкнутый контур; набор геометрических объектов – вершин, граней и рёбер, замыкающих непрерывную площадь и не замыкающих объёма.

3. Вопрос: Цикл это:

варианты ответов: ограниченный участок поверхности; представляет собой набор рёбер, образующий один замкнутый контур; ограниченный участок кривой.

Полный перечень вопросов для текущего тестирования представлен в ЭИОС КузГТУ и системе Moodle.

## **5.2.3. Методические материалы, определяющие процедуры оценивания знаний, умений, навыков и (или) опыта деятельности, характеризующие этапы формирования компетенций**

1. Текущий контроль успеваемости обучающихся, осуществляется в следующем порядке: в конце завершения освоения соответствующей темы обучающиеся, по распоряжению педагогического работника, убирают все личные вещи, электронные средства связи и печатные источники информации.

Для подготовки ответов на вопросы обучающиеся используют чистый лист бумаги любого размера и ручку. На листе бумаги обучающиеся указывают свои фамилию, имя, отчество (при наличии), номер учебной группы и дату проведения текущего контроля успеваемости.

Научно-педагогический работник выдаёт вариант контрольной работы.

В течение установленного научно-педагогическим работником времени обучающиеся письменно формулируют ответы на заданные вопросы. По истечении указанного времени листы бумаги с подготовленными ответами обучающиеся передают научно-педагогическому работнику для последующего оценивания результатов текущего контроля успеваемости.

При подготовке ответов на вопросы обучающимся запрещается использование любых электронных и печатных источников информации. В случае обнаружения научно-педагогическим работником факта использования обучающимся при подготовке ответов на вопросы указанные источники информации – оценка результатов текущего контроля соответствует 0 баллов и назначается дата повторного прохождения текущего контроля успеваемости.

Текущий контроль успеваемости обучающихся по результатам выполнения лабораторной работы осуществляется в форме отчета, который предоставляется научно-педагогическому работнику на бумажном и (или) электронном носителе и ответе на два контрольный вопроса, которые задаются в устной или письменной форме. Научно-педагогический работник, после проведения оценочных процедур, имеет право вернуть обучающемуся отчет для последующей корректировки с указанием перечня несоответствий. Обучающийся обязан устранить все указанные несоответствия и направить отчет научно-педагогическому работнику в срок, не превышающий трех учебных дней, следующих за днем проведения текущего контроля успеваемости.

Результаты текущего контроля доводятся до сведения обучающихся в течение трех учебных дней, следующих за днем проведения текущего контроля успеваемости.

Обучающиеся, которые не прошли текущий контроль успеваемости в установленные сроки, обязаны пройти его в срок до начала процедуры промежуточной аттестации по дисциплине в соответствии с расписанием промежуточной аттестации.

Результаты прохождения процедур текущего контроля успеваемости обучающихся учитываются при оценивании результатов промежуточной аттестации обучающихся.

2. Промежуточная аттестация обучающихся проводится после завершения обучения по дисциплине в семестре в соответствии с календарным учебным графиком и расписанием промежуточной аттестации.

Для успешного прохождения процедуры промежуточной аттестации по дисциплине обучающиеся должны:

1. получить положительные результаты по вазом прадусмотренным рабочей программой формам текущего контроля успеваемости;

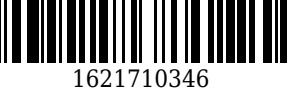

2. получить положительные результаты аттестационного испытания.

Для успешного прохождения аттестационного испытания обучающийся в течение времени, установленного научно-педагогическим работником, осуществляет подготовку ответов на два теоретических вопроса и одно практическое задание, выбранных в случайном порядке.

Для подготовки ответов используется чистый лист бумаги и ручка.

На листе бумаги обучающиеся указывают свои фамилию, имя, отчество (при наличии), номер учебной группы и дату проведения аттестационного испытания.

При подготовке ответов на вопросы обучающимся запрещается использование любых электронных и печатных источников информации.

По истечении указанного времени, листы с подготовленными ответам на вопросы обучающиеся передают научно-педагогическому работнику для последующего оценивания результатов промежуточной аттестации.

В случае обнаружения научно-педагогическим работником факта использования обучающимся при подготовке ответов на вопросы указанные источники информации – оценка результатов промежуточной аттестации соответствует 0 баллов и назначается дата повторного прохождения аттестационного испытания.

Результаты промежуточной аттестации обучающихся размещаются в ЭИОС КузГТУ.

Текущий контроль успеваемости и промежуточная аттестация обучающихся могут быть организованы с использованием ЭИОС КузГТУ, порядок и формы проведения текущего контроля успеваемости и промежуточной аттестации обучающихся при этом не меняется.

#### **6 Учебно-методическое обеспечение**

#### **6.1 Основная литература**

1. Ушаков, Д. М. Введение в математические основы САПР / Д. М. Ушаков. – Москва : ДМК Пресс, 2011. – 208 c. – ISBN 9785940748298. – URL: [http://biblioclub.ru/index.php?page=book\\_red&id=86552](http://biblioclub.ru/index.php?page=book_red&id=86552) (дата обращения: 19.09.2021). – Текст : электронный.

2. Хорольский, А. Практическое применение КОМПАС в инженерной деятельности / А. Хорольский. – Москва : Национальный Открытый Университет «ИНТУИТ», 2016. – 325 c. – URL: [http://biblioclub.ru/index.php?page=book\\_red&id=429257](http://biblioclub.ru/index.php?page=book_red&id=429257) (дата обращения: 17.05.2022). - Текст : электронный.

#### **6.2 Дополнительная литература**

1. Голованов, Н. Н. Геометрическое моделирование : учебник для студентов вузов, обучающихся по направлению "Информатика и вычислительная техника" / Н. Н. Голованов. – Москва : Академия, 2011. – 272 с. – (Высшее профессиональное образование : Информатика и вычислительная техника). – Текст : непосредственный.

2. Левицкий, В. С. Машиностроительное черчение и автоматизация выполнения чертежей : учебник для студентов технических вузов / В. С. Левицкий. – 9-е изд., испр. – Москва : Высшая школа, 2009. – 435 с. – Текст : непосредственный.

3. Трусов, А. Н. CAD/CAM - системы в машиностроении : учебное пособие для вузов / А. Н. Трусов, Р. А. Рамазанов ; ГОУ ВПО "Кузбас. гос. техн. ун-т". – 2-е изд. – Кемерово : Издательство КузГТУ, 2004. – 128 с. - URL: [http://library.kuzstu.ru/meto.php?n=90114&type=utchposob:common.](http://library.kuzstu.ru/meto.php?n=90114&type=utchposob:common) - Текст : непосредственный + электронный.

4. Малюх, В. Н. Введение в современные САПР / В. Н. Малюх. – Москва : ДМК Пресс, 2010. – 192 с. – URL:<http://biblioclub.ru/index.php?page=book&id=86479>. – Текст : непосредственный + электронный.

5. Бунаков, П. Ю. Сквозное проектирование в T-FLEX : учебное пособие для студентов вузов, обучающихся по специальности "Автоматизация технологических процессов и производств (машиностроение)" направления "Автоматизированные технологии и производства" и направлению "Конструкторско-технологическое обеспечение машиностроительных производств" / П. Ю. Бунаков. – Москва : ДМК Пресс, 2009. – 400 с. – (Проектирование). – URL: [http://biblioclub.ru/index.php?page=book\\_view\\_red&book\\_id=47351](http://biblioclub.ru/index.php?page=book_view_red&book_id=47351). – Текст : непосредственный + электронный.

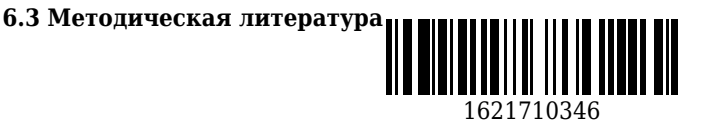

### **6.4 Профессиональные базы данных и информационные справочные системы**

1. Электронная библиотечная система «Университетская библиотека онлайн»<http://biblioclub.ru/> 2. Электронная библиотека КузГТУ [https://elib.kuzstu.ru/index.php?option=com\\_content&view=article&id=230&Itemid=229](https://elib.kuzstu.ru/index.php?option=com_content&view=article&id=230&Itemid=229)

3. Справочная правовая система «КонсультантПлюс»<http://www.consultant.ru/>

4. Электронная библиотека Эксперт-онлайн информационной системы Технорматив <https://gost.online/index.htm>

### **6.5 Периодические издания**

1. Вестник Кузбасского государственного технического университета : научно-технический журнал (печатный/электронный) <https://vestnik.kuzstu.ru/>

2. Информационные системы и технологии : научно-технический журнал (электронный) <https://elibrary.ru/contents.asp?titleid=28336>

3. Машиностроение и инженерное образование : журнал (печатный)

4. Программные продукты и системы : международный научно-практический журнал (печатный)

5. САПР и графика : журнал (печатный)

### **7 Перечень ресурсов информационно-телекоммуникационной сети «Интернет»**

ЭИОС КузГТУ:

a) Электронная библиотека КузГТУ. – Текст: электронный // Научно-техническая библиотека Кузбасского государственного технического университета им. Т. Ф. Горбачева : сайт. – Кемерово, 2001 – . – URL: https://elib.kuzstu.ru/. – Текст: электронный.

b) Портал.КузГТУ : Автоматизированная Информационная Система (АИС) : [сайт] / Кузбасский государственный технический университет им. Т. Ф. Горбачева. – Кемерово : КузГТУ, [б. г.]. – URL: https://portal.kuzstu.ru/. – Режим доступа: для авториз. пользователей. – Текст: электронный.

c) Электронное обучение : [сайт] / Кузбасский государственный технический университет им. Т. Ф. Горбачева. – Кемерово : КузГТУ, [б. г.]. – URL: https://el.kuzstu.ru/. – Режим доступа: для авториз. пользователей КузГТУ. – Текст: электронный.

## **8 Методические указания для обучающихся по освоению дисциплины "CAD/CAMсистемы"**

Самостоятельная работа обучающегося является частью его учебной деятельности, объемы самостоятельной работы по каждой дисциплине (модулю) практике, государственной итоговой аттестации, устанавливаются в учебном плане.

Самостоятельная работа по дисциплине (модулю), практике организуется следующим образом:

1. До начала освоения дисциплины обучающемуся необходимо ознакомиться с содержанием рабочей программы дисциплины (модуля), программы практики в следующем порядке:

1.1 содержание знаний, умений, навыков и (или) опыта профессиональной деятельности, которые будут сформированы в процессе освоения дисциплины (модуля), практики;

1.2 содержание конспектов лекций, размещенных в электронной информационной среде КузГТУ в порядке освоения дисциплины, указанном в рабочей программе дисциплины (модуля), практики;

1.3 содержание основной и дополнительной литературы.

2. В период освоения дисциплины обучающийся осуществляет самостоятельную работу в следующем порядке:

2.1 выполнение практических и (или) лабораторных работы и (или) отчетов в порядке, установленном в рабочей программе дисциплины (модуля), практики;

2.2 подготовка к опросам и (или) тестированию в соответствии с порядком, установленном в рабочей программе дисциплины (модуля), практики;

2.3 подготовка к промежуточной аттестации в соответствии с порядком, установленном в рабочей программе дисциплины (модуля), практики.

В случае затруднений, возникших при выполнении самостоятельной работы, обучающемуся необходимо обратиться за консультацией к педагогическому работнику. Периоды проведения консультаций устанавливаются в расписании консультаций.

## **9 Перечень информационных технологий, используемых при осуществлении**

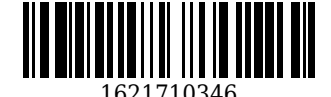

### **образовательного процесса по дисциплине "CAD/CAM-системы", включая перечень программного обеспечения и информационных справочных систем**

Для изучения дисциплины может использоваться следующее программное обеспечение:

- 1. Autodesk AutoCAD 2018
- 2. Libre Office
- 3. Mozilla Firefox
- 4. Google Chrome
- 5. Opera
- 6. Yandex
- 7. 7-zip
- 8. Open Office
- 9. SprutCAD
- 10. СПРУТ-ТП
- 11. SprutCAM
- 12. NСTuner
- 13. КОМПАС-3D
- 14. Delcam PowerSHAPE
- 15. Delcam PowerMILL
- 16. Delcam FeatureCAM
- 17. СПРУТ
- 18. Autodesk Inventor
- 19. Microsoft Windows

### **10 Описание материально-технической базы, необходимой для осуществления образовательного процесса по дисциплине "CAD/CAM-системы"**

Для реализации программы учебной дисциплины предусмотрены специальные помещения:

1. Помещения для самостоятельной работы обучающихся должны оснащенные компьютерной техникой с возможностью подключения к сети Интернет и обеспечением доступа к электронной информационно-образовательной среде Организации.

2. Учебные аудитории для проведения занятий лекционного типа, занятий семинарского типа, курсового проектирования (выполнения курсовых работ), групповых и индивидуальных консультаций, текущего контроля и промежуточной аттестации.

#### **11 Иные сведения и (или) материалы**

1. Образовательный процесс осуществляется с использованием как традиционных так и современных интерактивных технологий.

В рамках аудиторных занятий применяются следующие интерактивные методы:

- разбор конкретных примеров;
- мультимедийная презентация.

2. Проведение групповых и индивидуальных консультаций осуществляется в соответствии с расписанием консультаций по темам, заявленным в рабочей программе дисциплины, в период освоения дисциплины и перед промежуточной аттестацией с учетом результатов текущего контроля.

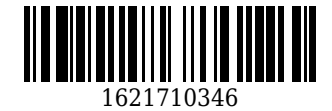